# **MATLAB TUTORIAL**

# **GETTING STARTED**

# WHAT IS MATLAB?

MATLAB is a commercial "MATrix LABoratory" package, by MathWorks, which operates as an interactive programming environment with graphical output. The MATLAB programming language is exceptionally straightforward since *almost every data object is assumed to be an array*. Hence, for some areas of engineering MATLAB is displacing popular programming languages, due to its interactive interface, reliable algorithmic foundation, fully extensible environment, and computational speed. MATLAB is available for many different computer systems, including PCs and UNIX platforms.

# **THIS TUTORIAL**

The purposes of this tutorial is to help you get started with MATLAB. We want you to see how MATLAB can be used in the solution of engineering problems.

Throughout this tutorial we assume that you:

- 1. Will read a couple of sections and then go to a computer to experiment with MATLAB.
- 2. Are familiar with UNIX or Windows 95.
- 3. Have access to supplementary material on matrices, matrix arithmetic/operations, and linear algebra.

# **ENTERING AND RUNNING MATLAB**

On a UNIX system, a MATLAB session may be entered by typing

Unix Prompt> matlab <ENTER>

MATLAB will present the prompt

 $>$ 

On a system running Windows 95, double click on the MATLAB icon to launch and a command window will appear with the prompt:

>>

You are now in MATLAB. From this point on, individual MATLAB commands may be given at the program prompt. They will be processed when you hit the <ENTER> key. Many command examples are given below.

# **LEAVING MATLAB**

A MATLAB session may be terminated by simply typing

>> quit

or by typing

>> exit

at the MATLAB prompt.

# **ONLINE HELP**

Online help is available from the MATLAB prompt, both generally (listing all available commands).

 >> help [a long list of help topics follows]

and for specific commands:

>> help demo

A demonstration of various MATLAB functions can be explored with:

>> demo

A performance test of the machine running MATLAB can be done with:

>> bench

# **VARIABLES**

MATLAB has built-in variables like  $pi$ , eps, and ans. You can learn their values from the MATLAB interpreter.

```
 >> eps
 eps =
       2.2204e-16
 >> pi
 ans =
       3.1416
 >> help pi
PI 3.1415926535897...
       PI = 4*atan(1) = imag(log(-1)) = 3.1415926535897...
```
In MATLAB all numerical computing occurs with limited precision, with all decimal expansions being truncated at the sixteenth place [roughly speaking]. The machine's round-off, the smallest distinguishable difference between two numbers as represented in MATLAB, is denoted "eps".

The variable ans will keep track of the last output which was not assigned to another variable.

**Variable Assignment :** The equality sign is used to assign values to variables:

 $>> x = 3$  $x =$ 

 3  $>> y = x^2$  $y =$ 9

Variables in MATLAB are case sensitive. Hence, the variables "x" and "y" are distinct from "X" and "Y" (at this point, the latter are in fact, undefined).

Output can be suppressed by appending a **semicolon** to the command lines.

```
>> x = 3;>> y = x^2i >> y
  y = 9
```
As in C and Fortran, MATLAB variables must have a value [which might be numerical, or a string of characters, for example]. Complex numbers are automatically available [by default, both i and j are initially aliased to sqrt(-1)].

**Active Variables :** At any time you want to know the active variables you can use who:

```
 >> who
 Your variables are:
 ans x y
```
**Removing a Variable :** To remove a variable, try this:

```
 >> clear x
```
**Saving and Restoring Variables :** To save the value of the variable "x" to a plain text file named "x.value" use

```
 >> save x.value x -ascii
```
To save all variables in a file named mysession.mat, in reloadable format, use

>> save mysession

To restore the session, use

>> load mysession

# **VARIABLE ARITHMETIC**

MATLAB uses some fairly standard notation. More than one command may be entered on a single line, if they are seperated by commas.

```
>> 2+3;\Rightarrow 3*4, 4^2;
```
Powers are performed before division and multiplication, which are done before subtraction and addition. For example

```
\Rightarrow 2+3*4^2;
generates ans = 50. That is:
2+3*4^2 ==> 2 + 3*4^2 <== exponent has the highest precedence
 ==> 2 + 3*16 <== then multiplication operator
 ==> 2 + 48 <== then addition operator
           == 50
```
**Double Precision Arithmetic :** All arithmetic is done to double precision, which for 32-bit machines means to about 16 decimal digits of accuracy. Normally the results will be displayed in a shorter form.

```
\Rightarrow a = sqrt(2)
a = 1.4142
 >> format long, b=sqrt(2)
b = 1.41421356237310
 >> format short
```
**Command-Line Editing :** The arrow keys allow "command-line editing," which cuts down on the amount of typing required, and allows easy error correction. Press the "up" arrow, and add "/2." What will this produce?

 $>> 2+3*4^2/2$ 

Parentheses may be used to group terms, or to make them more readable. For example:

>>  $(2 + 3*4^2)/2$ 

generates ans = 25.

### **BUILT-IN MATHEMATICAL FUNCTIONS**

MATLAB has a platter of built-in functions for mathematical and scientific computations. Here is a summary of relevant functions, followed by some examples:

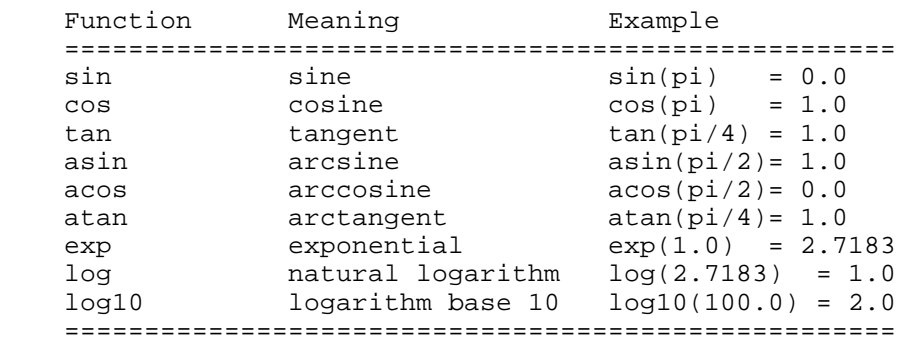

The arguments to trigonometric functions are given in radians.

#### **Example :** Let's verify that

 $sin(x)^2 + cos(x)^2 = 1.0$ 

for arbitrary x. The MATLAB code is:

```
 >> format compact
```

```
>> x = pi/3;>> >> \sin(x)^2 + \cos(x)^2 - 1.0 ans =
 0
    \rightarrow
```
The "format compact" command eliminates spaces between the lines of output.

# **MATRICES**

A matrix is a rectangular array of numbers. For example:

 [ 1 2 3 4 ] [ 4 5 6 7 ] [ 7 8 9 10 ]

defines a matrix with 3 rows, 4 columns, and 12 elements.

**MATLAB works with essentially only one kind of object, a rectangular numerical matrix** possibly, with complex entries. Every MATLAB variable refers to a matrix [a number is a 1 by 1 matrix]. In some situations, 1-by-1 matrices are interpreted as *scalars*, and matrices with only one row or one column are interpreted as *vectors*.

# **ENGINEERING APPLICATION OF MATRICES**

In the analysis of a wide range of engineering applications, matrices are a convenient means of representing transformations between coordinate systems, and for writing (moderate to large) families of equations representing the state of a system (e.g., equations of equilibrium, energy and momentum conservation, and so forth).

**Example :** Suppose that the following three equations describe the equilibrium of a simple structural system:

 $3 * x1 - 1 * x2 + 0 * x3 = 1$  $-1$  \*  $x1$  + 4 \*  $x2$  - 2 \*  $x3$  = 5  $0 * x1 - 2 * x2 + 10 * x3 = 26$ 

This family of equations can be written in the form  $A \times Z = B$ , where

 $[ 3 -1 0 ]$   $[ x1 ]$   $[ 1 ]$  $A = [-1 \ 6 \ -2], \quad X = [x2], \text{ and } B = [5].$  $[ 0 -2 10 ]$   $[ x3 ]$   $[ 26 ]$ 

In a typical application, matrices A and B will be defined by the parameters of the engineering problem, and the solution matrix X will need to be computed.

Depending on the specific values of coefficients in matrices A and B, there may be: (a) no solutions to  $A.X = B$ , (b) a unique solution to  $A.X = B$ , or (c) an infinite number of solutions to  $A.X = B.$ 

In this particular case, however, the solution matrix

 $\begin{bmatrix} 1 & 1 \end{bmatrix}$  $X = \begin{bmatrix} 2 \end{bmatrix}$  $\begin{bmatrix} 3 \end{bmatrix}$ 

makes the right-hand side of the matrix equations (i.e., A.X) equal the left-hand side of the matrix

equations (i.e., matrix B). We will soon see how to setup and solve this family of matrix equations in MATLAB (see examples below).

# **DEFINING MATRICES IN MATLAB**

MATLAB is designed to make definition of matrices and matrix manipulation as simple as possible.

Matrices can be introduced into MATLAB in several different ways:

Entered by an explicit list of elements,

- Generated by built-in statements and functions,
- Created in M-files (see below),
- Loaded from external data files (see details below).

For example, either of the statements

```
\Rightarrow A = [1 2 3; 4 5 6; 7 8 9];
```
 $>> A = [ 1 2 3 ]$  4 5 6 7 8 9 ]

creates the obvious 3-by-3 matrix and assigns it to a variable A.

Note that:

and

The elements within a row of a matrix may be separated by commas as well as a blank.

- The elements of a matrix being entered are enclosed by brackets;
- A matrix is entered in "row-major order" [ie all of the first row, then all of the second row, etc];
- Rows are seperated by a semicolon [or a newline], and the elements of the row may be seperated by either a comma or a space. [*Caution:* Watch out for extra spaces!]

When listing a number in exponential form (e.g. 2.34e-9), blank spaces must be avoided. Listing entries of a large matrix is best done in an M-file (see section below), where errors can be easily edited away.

The matrix element located in the i-th row and j-th column of a is referred to in the usual way:

```
>> A(1,2), A(2,3) ans =
 2
    ans =
 6
   \rightarrow
```
It's very easy to modify matrices:

 $>> A(2,3) = 10;$ 

**Building Matrices from a Block :** Large matrices can be assembled from smaller matrix blocks. For example, with matrix A in hand, we can enter the following commands;

 $\Rightarrow$  C = [A; 10 11 12];  $\Rightarrow$  == generates a (4x3) matrix<br> $\Rightarrow$  [A; A; A];  $\Rightarrow$  == generates a (9x3) matrix >> [A; A; A]; <== generates a (9x3) matrix >> [A, A, A]; <== generates a (3x9) matrix

As with variables, use of a semicolon with matrices suppresses output. This feature can be especially useful when large matrices are being generated.

If A is a 3-by-3 matrix, then

 $>> B = [ A, zeros(3,2); zeros(2,3), eye(2) ]$ ;

will build a certain 5-by-5 matrix. Try it.

# **BUILT-IN MATRIX FUNCTIONS**

MATLAB has many types of matrices which are built into the system e.g.,

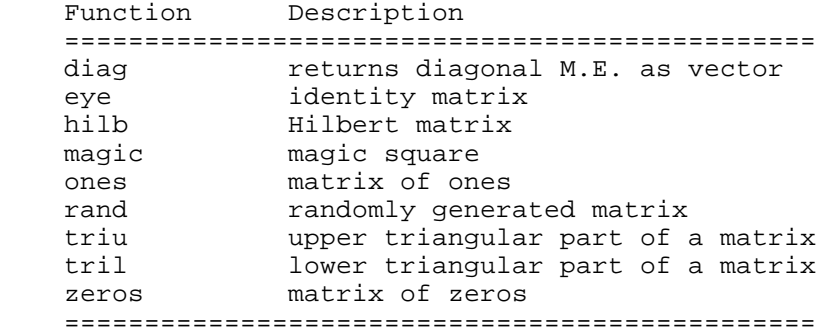

Here are some examples:

**Matrices of Random Entries :** A 3 by 3 matrix with random entries is produced by typing

 $\Rightarrow$  rand(3) ans = 0.0470 0.9347 0.8310 0.6789 0.3835 0.0346 0.6793 0.5194 0.0535  $>$ 

General m-by-n matrices of random entries are generated with

 $\Rightarrow$  rand(m,n);

**Magic Squares :** A magic square is a square matrix which has equal sums along all its rows and columns. For example:

```
 >> magic(4)
  ans =
 16 2 3 13
 5 11 10 8
 9 7 6 12
 4 14 15 1
 \geq
```
The elements of each row and column sum to 34.

**Matrices of Ones : The functions** 

 eye (m,n) produces an m-by-n matrix of ones. eye (n) produces an n-by-n matrix of ones.

**Matrices of Zeros: The commands** 

 zeros (m,n) produces an m-by-n matrix of zeros. zeros (n) produces an n-by-n one;

If  $\overline{A}$  is a matrix, then zeros( $\overline{A}$ ) produces a matrix of zeros of the same size as  $\overline{A}$ .

**Diagonal Matrices :** If x is a vector,  $diag(x)$  is the diagonal matrix with x down the diagonal.

if A is a square matrix, then  $diag(A)$  is a vector consisting of the diagonal of A.

What is diag(diag(A))? Try it.

# **MATRIX OPERATIONS**

The following matrix operations are available in MATLAB:

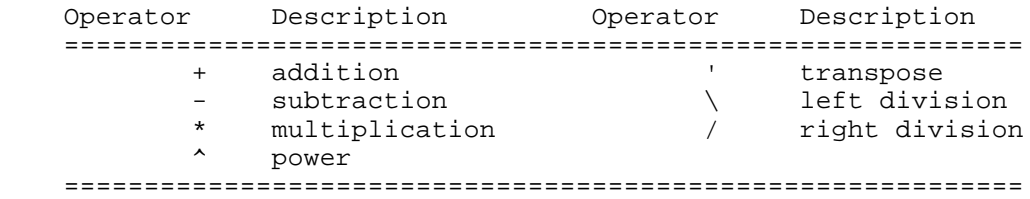

These matrix operations apply, of course, to scalars (1-by-1 matrices) as well. If the sizes of the matrices are incompatible for the matrix operation, an error message will result, except in the case of scalar-matrix operations (for addition, subtraction, and division as well as for multiplication) in which case each entry of the matrix is operated on by the scalar.

**Matrix Transpose :** The transpose of a matrix is the result of interchanging rows and columns. MATLAB denotes the [conjugate] transpose by following the matrix with the single-quote [apostrophe]. For example:

```
 >> A'
    ans =
       1 4 7
 2 5 8
 3 6 9
   \Rightarrow B = [1+i 2 + 2*i 3 - 3*i]'
   B = 1.0000 - 1.0000i
       2.0000 - 2.0000i
        3.0000 + 3.0000i
   \rightarrow
```
**Matrix Addition/Subtraction :** Let matrix "A" have *m* rows and *n* columns, and matrix "B" have p rows and q columns. The matrix sum " $A + B$ " is defined only when m equals p and  $n = q$ , The result is a n-by-m matrix having the element-by-element sum of components in A and B.

For example:

 $>> E = [2 \ 3; 4 \ 5.0; 6 \ 7];$  $\Rightarrow$  F = [ 1 -2; 3 6.5; 10 -45];

```
 >> E+F
 ans =
    3.0000 1.0000
    7.0000 11.5000
   16.0000 -38.0000
 >>
```
**Matrix Multiplication :** Matrix multiplication requires that the sizes match. If they don't, an error message is generated.

```
 >> A*B, B*A;
>> B' * A;>> A*A' , \, A' *A;
 >> B'*B, B*B';
```
Scalars multiply matrices as expected, and matrices may be added in the usual way (both are done "element by element"):

 $>> 2*A$ ,  $A/4$ ;  $>> A + [b, b, b];$ 

Example: We can use matrix multiplication to check the "magic" property of magic squares.

```
>> A = \text{magic}(5);
>> b = ones(5,1);>> A*b; \leftarrow <== (5x1) matrix containing row sums.
>> v = ones(1,5); >> v*A; <== (1x5) matrix containing column sums.
```
**Matrix Functions "any" and "all" :** There is a function to determine if a matrix has at least one nonzero entry, any, as well as a function to determine if all the entries are nonzero, all.

```
>> A = zeros(1, 4)\gg any(A)
>> D = ones(1, 4)\gg any(D)
\Rightarrow all(A)
```
**Returning more than One Value :** Some MATLAB functions can return more than one value. In the case of max the interpreter returns the maximum value and also the column index where the maximum value occurs.

```
\Rightarrow [m, i] = max(B)
\gg min(A)
\Rightarrow b = 2*ones(A)
 >> A*B
 >> A
```
**Round Floating Point numbers to Integers :** MATLAB has functions to round floating point numbers to integers. MATLAB has functions to round floating point numbers to integers. These are round, fix, ceil, and floor. The next few examples work through this set of commands and a couple more arithmetic operations.

```
>> f = [-.5 .1 .5];
 >> round(f)
\Rightarrow fix(f)
\Rightarrow ceil(f)
 >> floor(f)
\Rightarrow sum(f)
 >> prod(f)
```
### **MATRIX-ELEMENT LEVEL OPERATIONS**

The matrix operations of addition and subtraction already operate on an element-by-element basis, but the other matrix operations given above do not -- they are *matrix* operations.

MATLAB has a convention in which a **dot** in front of the operations,

\* ,  $\land$  ,  $\setminus$  , and /,

will force them to perform *entry-by-entry operation* instead of the usual matrix operation. For example

```
[1, 2, 3, 4]. * [1, 2, 3, 4] ans =
 1 4 9 16
```
The same result can be obtained with

 $[1,2,3,4]$ .<sup>^2</sup>

Element-by-element operations are particularly useful for MATLAB graphics.

# **SYSTEMS OF LINEAR EQUATIONS**

One of the main uses of matrices is in representing systems of linear equations. Let:

```
 "A" A matrix containing the coefficients of a system of
linear equations,<br>"X" A column vector c
        A column vector containing the "unknowns."
 "B" A column vector of "right-hand side constant terms".
```
The linear system of equations is represented by the matrix equation

 $A X = B$ 

In MATLAB, solutions to the matrix equations are computed with "matrix division" operations. More precisely:

>> X=A\B

is the solution of  $A^*X=B$  (this can be read "matrix X equals the inverse of matrix A, multiplied by B) and,

 $>> X=B/A$ 

is the solution of  $x^*A=b$ . For the case of left division, if A is square, then it is factored using Gaussian elimination and these factors are used to solve  $A^*x=b$ .

**Comment for Numerical Gurus :** If A is not square, then it is factored using Householder orthogonalization with column pivoting and the factors are used to solve the under- or overdetermined system in the least squares sense. Right division is defined in terms of left division by

>>  $b/A=(A' \setminus b')'$ 

### **NUMERICAL EXAMPLE**

In the opening sections of this tutorial we discussed the family of equations given by:

 $\Rightarrow$  A = [ 3 -1 0; -1 6 -2; 0 -2 10 ]; >> B = [ 1; 5; 26 ];

The solution to these equations is given by:

```
\Rightarrow X = A \ B
X = 1.0000
      2.0000
      3.0000
 >>
```
and X agrees with our initial observation. We can check the solution by verify that

 $A^*X$  ==> B and  $A*X - B == > 0$ 

The required MATLAB commands are:

```
 >> A*X
 ans =
      1.0000
     5.0000
    26.0000
 >> A*X - B
 ans =
    1.0e-14 *
     0.0444
    -0.2665
    -0.3553
 >>
```
**Note :** If there is no solution, a "least-squares" solution is provided (i.e., A\*X - B is as small as possible).

# **CONTROL STRUCTURES**

Control-of-flow in MATLAB programs is achieved with logical/relational constructs, branching constructs, and a variety of looping constructs.

**Colon Notation :** A central part of the MATLAB language syntax is the "colon operator," which produces a list. For example:

```
 >> format compact
  \Rightarrow -3:3ans =-3 -2 -1 0 1 2 3
```
The default increment is by 1, but that can be changed. For example:

```
>> x = -3 : .3 : 3x = Columns 1 through 7
  -3.0000 -2.7000 -2.4000 -2.1000 -1.8000 -1.5000 -1.2000 Columns 8 through 14
  -0.9000 -0.6000 -0.3000 0.3000 0.6000 0.9000
  Columns 15 through 21
    1.2000 1.5000 1.8000 2.1000 2.4000 2.7000 3.0000
\rightarrow
```
This can be read: "x is the name of the list, which begins at -3, and whose entries increase by .3, until 3 is surpassed." You may think of x as a list, a vector, or a matrix, whichever you like.

In our third example, the following statements generate a table of sines.

 $>> x = [0.0:0.1:2.0]'$  ;  $\Rightarrow$  y = sin(x); >> [x y]

Try it. Note that since  $\sin$  operates entry-wise, it produces a vector  $\gamma$  from the vector  $\mathbf{x}$ .

The colon notation can also be combined with the earlier method of constructing matrices.

```
\Rightarrow a = [1:6 ; 2:7 ; 4:9]
```
### **RELATIONAL AND LOGICAL CONSTRUCTS**

The relational operators in MATLAB are

```
 Operator Description
   ===================================
        < less than
 > greater than
 <= less than or equal
 >= greater than or equal 
 == equal
 ~= not equal.
   ===================================
```
Note that  $\gamma$ =" is used in an assignment statement while  $\gamma$ ==" is used in a relation.

Relations may be connected or quantified by the logical operators

 Operator Description =================================== & and | or  $\sim$  not. ===================================

When applied to scalars, a relation is actually the scalar 1 or 0 depending on whether the relation is true or false (indeed, throughout this section you should think of 1 as true and 0 as false). For example

```
>> 3 < 5 ans =
          1
    \Rightarrow a = 3 == 5
    a = 0
     >>
```
When logical operands are applied to matrices of the same size, a relation is a matrix of 0's and 1's giving the value of the relation between corresponding entries. For example:

```
 >> A = [ 1 2; 3 4 ];
    >> B = [ 6 7; 8 9 ];
    >> A == B
    ans =
        0 0
       0 0
    >> A < B
    ans =
 1 1
        1 1
```
>>

To see how the other logical operators work, you should also try

```
\rightarrow \sim A
 >> A&B
>> A & c ~~ B >> A | B
\rightarrow A | \simA
```
The for statement permits any matrix to be used instead of  $1:n$ .

### **BRANCHING CONSTRUCTS**

MATLAB provides a number of language constructs for branching a program's control of flow.

**if-end Construct :** The most basic construct is:

```
 if <condition>,
    <program>
 end
```
Here the condition is a logical expression that will evaluate to either true or false (i.e., with values 1 or 0). When the logical expression evaluates to 0, the program control moves on to the next program construction. You should keep in mind that MATLAB regards  $A == B$  and  $A <= B$  as functions with values 0 or 1.

#### **Example :**

```
\Rightarrow a = 1;
    >> b = 2;\gg if a < b,
          c = 3; end;
     >> c
    c = 3
     >>
```
**If-else-end Construct :** Frequently, this construction is elaborated with

```
 if <condition1>,
    <program1>
 else
    <program2>
 end
```
In this case if condition is 0, then program2 is executed.

**If-elseif-end Construct :** Another variation is

```
 if <condition1>,
    <program1>
 elseif
    <condition2>,
    <program2>
 end
```
Now if condition1 is not 0, then program1 is executed, if condition1 is 0 and if condition2 is not

0, then program2 is executed, and otherwise control is passed on to the next construction.

# **LOOPING CONSTRUCTS**

**For Loops :** A for loop is a construction of the form

```
for i=1:n,
     <program>,
 end
```
The program will repeat  $\epsilon_{\text{program}}$  once for each index value  $i = 1, 2, ..., n$ . Here are some examples of MATLAB's for loop capabilities:

**Example :** The basic for loop

```
\frac{1}{2} for i = 1 : 5,
          c = 2*i
      end
    c = 2
       ..... lines of output removed ...
    c = 10
    \rightarrow
```
computes and prints " $c = 2 \cdot i$ " for  $i = 1, 2, ... 5$ .

**Example :** For looping constructs may be nested.

Here is an example of creating a matrices contents inside a nested for loop:

```
 >> for i=1:10,
       for j=1:10,
            A(i, j) = i/j; end
     end
 >> A
```
There are actually two loops here, with one nested inside the other; they define

 $A(1,1)$ ,  $A(1,2)$ ,  $A(1,3)$  ...  $A(1,10)$ ,  $A(2,1)$ , ...  $A(10,10)$ 

in that order.

**Example :** MATLAB will allow you to put any vector in place of the vector 1:n in this construction. Thus the construction

```
\Rightarrow for i = [2, 4, 5, 6, 10],
       <program>,
 end
```
is perfectly legitimate.

In this case program will execute 5 times and the values for the variable i during execution are successively, 2,4,5,6,10.

**Example :** The MATLAB developers went one step further. If you can put a vector in, why not put a matrix in? So, for example,

>> for i=magic(7),

```
 <program>,
 end
```
is also legal. Now the program will execute 7 (=number of columns) times, and the values of i used in program will be successively the columns of magic(7).

**While Loops :** A while loop is a construction of the form

```
 while <condition>,
        <program>,
 end
```
where condition is a MATLAB function, as with the branching construction. The program program will execute successively as long as the value of condition is not 0. While loops carry an implicit danger in that there is no guarantee in general that you will exit a while loop. Here is a sample program using a while loop.

```
 function l=twolog(n)
 % l=twolog(n). l is the floor of the base 2
 % logarithm of n.
1=0;m=2; while m<=n
  l=1+1;m=2*m; end
```
# **SOME NOTES**

A relation between matrices is interpreted by while and if to be true if each entry of the relation matrix is nonzero. Hence, if you wish to execute *statement* when matrices A and B are equal you could type

```
if A == B statement 
 end
```
but if you wish to execute *statement* when A and B are not equal, you would type

```
if any(any(A - B)) ( statement ) 
 end
```
or, more simply,

```
 if A == B else 
    { statement } 
 end
```
# **SUB-MATRICES**

We have already seen how colon notation can be used to generate vectors. A very common use of the colon notation is to extract rows, or columns, as a sort of "wild-card" operator which produces a default list. For example,

 $A(1:4,3)$ 

is the column vector consisting of the first four entries of the third column of  $A$ . A colon by itself

denotes an entire row or column. So, for example:

 $A(:,3)$ 

is the third column of A , and

 $A(1:4,:)$ 

is the first four rows of A. Arbitrary integral vectors can be used as subscripts. The statement

 $A(:,[2 4])$ 

contains as columns, columns 2 and 4 of matrix A. This subscripting scheme can be used on both sides of an assignment statement:

 $A(:,[2 4 5]) = B(:,1:3)$ 

replaces columns 2,4,5 of matrix A with the first three columns of matrix B. Note that the "entire" altered matrix A is printed and assigned. Try it.

Columns 2 and 4 of  $\alpha$  can be multiplied on the right by the 2-by-2 matrix  $\lceil 1 \rceil 2; 3 \rceil 4$  :

 $A(:,[2,4]) = A(:,[2,4]) * [1 2:3 4]$ 

Once again, the entire altered matrix is printed and assigned.

When you a insert a 0-1 vector into the column position then the columns which correspond to 1's are displayed.

```
 >> V=[0 1 0 1 1]
>> A(:,V)>> A(V, : )
```
# **MATLAB SCRIPTING FILES**

*PROGRAM DEVELOPMENT WITH M-FILES*

MATLAB statements can be prepared with any editor, and stored in a file for later use. Such a file is referred to as a script, or an "M-file" (since they must have a name extension of the form filename.m). Writing M-files will enhance your problem solving productivity since many MATLAB commands can be run from one file without having to enter each command one-by-one at the MATLAB prompt. This way, corrections and changes can be made in the M-file and re-run easily.

Suppose that we create a program file

```
 myfile.m
```
in the MATLAB language. The commands in this file can be exectued by simply giving the command

```
 >> myfile
```
from MATLAB. The MATLAB statements will run like any other MATLAB function. You do not need to compile the program since MATLAB is an interpretative (not compiled) language.

An M-file can reference other M-files, including referencing itself recursively.

**Example :** Using your favorite editor, create the following file, named **sketch.m**:

 $[x \ y] = meshgrid(-3: .1:3, -3: .1:3);$ 

 $z = x.^{2}2 - y.^{2}i$  $mesh(x,y,z);$ 

Then start MATLAB from the directory containing this file, and enter

>> sketch

The result is the same as if you had entered the three lines of the file, at the prompt. Try it to see the results.

**Example :** You can also enter **data** this way: if a file named mymatrix.m in the current working directory contains the lines

 A = [2 3 4; 5 6 7; 8 9 0] inv(A) quit

then the command

>> mymatrix

reads that file, generates A and the inverse of A, and quits matlab [quitting is optional]. You may prefer to do this, if you use the same data repeatedly, or have an editor that you like to use.

**M-File Examples :** MATLAB comes with a lot of "M-file" examples! To find their location on your computer, use

>> path

### **GRAPHICS**

Two- and three-dimensional MATLAB graphs can be given titles, have their axes labeled, and have text placed within the graph. The basic functions are:

```
 Function Description
============================================================================
                              plot(x,y) plots y vs x 
   plot(x,y1,x,y2,x,y3) plots y1, y2 and y3 vs x on the same graph stem(x) plots x and draws a vertical line at each
                            plots x and draws a vertical line at each
                            datapoint to the horizontal axis
 xlabel('x axis label') labels x axis 
 ylabel('y axis label') labels y axis 
 title ('title of plot') puts a title on the plot 
    gtext('text') activates the use of the mouse to position a
                              crosshair on the graph, at which point the
                              'text' will be placed when any key is pressed.
    zoom allows zoom IN/OUT using the mouse cursor
    grid draws a grid on the graph area
    print filename.ps saves the plot as a black and white postscript
                                file
============================================================================
```
When in the graphics screen, pressing any key will return you to the command screen while the command (show graph)

>> shg

will return you to the current graphics screen. If your machine supports multiple windows with a separate graphics window, you will want to keep the graphics window exposed-but moved to the side-and the command window active.

**MATLAB** graphics windows will contain one plot by default. The command **subplot** can be used to partition the screen so that up to four plots can be viewed simultaneously. For more information, type

```
 >> help subplot
```
### **TWO-DIMENSIONAL PLOTS**

The plot command creates linear x-y plots; if  $x$  and  $y$  are vectors of the same length, the command  $plot(x,y)$  opens a graphics window and draws an x-y plot of the elements of x versus the elements of y.

**Example :** Let's draw the graph of the sine function over the interval -4 to 4 with the following commands:

```
>> x = -4:01:4; y = sin(x); plot(x,y) >> grid
 >> xlabel('x')
 >> ylabel('sin(x)')
```
The vector  $\bf{x}$  is a partition of the domain with meshsize 0.01 while  $\bf{y}$  is a vector giving the values of sine at the nodes of this partition (recall that sin operates entrywise). Try it to see the results.

**Example :** Plots of parametrically defined curves can also be made. For example,

>>  $t=0$ :.001:2\*pi;  $x=cos(3*t)$ ;  $y=sin(2*t)$ ;  $plot(x,y)$ 

**Example :** Two ways to make multiple plots on a single graph are illustrated by

>>  $x = 0:01:2*pi;y1=sin(x);y2=sin(2*x);$ >>  $y3 = sin(4*x)$ ;  $plot(x,y1,x,y2,x,y3)$ 

and by forming a matrix y containing the functional values as columns

```
>> x=0:.01:2*pi; Y=[\sin(x)', \sin(2*x)', \sin(4*x)']; plot(x,Y)
```
Another way is with hold. The command hold freezes the current graphics screen so that subsequent plots are superimposed on it. Entering hold again releases the ``hold.''

**Example :** One can override the default linetypes and pointtypes. For example, the command sequence

```
>> x = 0:01:2*pi; y1=sin(x); y2=sin(2*x); y3=sin(4*x);
>> plot(x,y1,'--',x,y2,'::',x,y3,'+') >> grid
 >> title ('Dashed line and dotted line graph')
```
renders a dashed line and dotted line for the first two graphs while for the third the symbol is placed at each node. Try it.

The line-type and mark-type are

```
 =============================================================
Linetypes : solid (-), dashed (-). dotted (:), dashdot (-)Marktypes : point (.), plus (+), star (*, circle (o),
```
 x-mark (x) =============================================================

See help plot for line and mark colors.

# **THREE-DIMENSIONAL GRAPHICS**

Three dimensional mesh surface plots are drawn with the functions

```
 Function Description
=============================================================================
    mesh(z) Creates a three-dimensional perspective plot of the elements
of
                 the matrix "z". The mesh surface is defined by the z-
coordinates
                 of points above a rectangular grid in the x-y plane.
```
=============================================================================

To draw the graph of a function

 $z = f(x,y)$ 

over a rectangle, one first defines vectors xx and yy, which give partitions of the sides of the rectangle.

With the function meshdom (mesh domain; called meshgrid in version 4.0) one then creates a matrix x, each row of which equals  $xx$  and whose column length is the length of  $yy$ , and similarly a matrix y, each column of which equals yy, as follows:

 $\Rightarrow$  [x,y] = meshdom(xx,yy);

One then computes a matrix z, obtained by evaluating  $\epsilon$  entrywise over the matrices x and y, to which mesh can be applied.

**Example :** Suppose that we want to draw a graph of over the square  $[-2,2] \times [-2,2]$  as follows:

```
>> xx = -2: .1:2;>> yy = xx;\Rightarrow [x,y] = meshdom(xx,yy);
>> z = exp(-x.^2 - y.^2);
 >> mesh(z)
```
Of course one could replace the first three lines of the preceding with

>>  $[x,y] = meshdom(-2:1:2, -2:1:2);$ 

See the User's Guide for further details regarding mesh. Also see information on functions  $p$ lot<sub>3</sub>, and surf.

### **CREATING POSTCRIPT HARDCOPIES**

To create a black-and-white postcript file of a MATLAB figure just type

>> print name-of-figure.ps

Color postscript files can be generated with

```
 >> print -dpsc name-of-figure.ps
```
Similarly, try the command

>> print -dgif8 name-of-figure.gif

to create a color "gif" file (i.e., graphics image format file). Online information can be obtained by typing "help print"

# **EXAMPLE ENGINEERING APPLICATION**

### **EXAMPLE 1 : LEFT-SIDED STEP SEQUENCE**

**Problem Statement** : Write an M-file to generate and plot the function  $f(n)=Cu(-n-n_0)$  for C=2 and n\_o=3 for -10 <= n <= 10**.**

### **Problem Solution :**

```
%==================================================================
% Left-Sided Step Sequence
n = -10:1:10; \text{R} n = [-10 - 9 \ldots 9 10]f = zeros([1, 21]); \begin{cases} 0 \leq x \leq f = [0(\text{at } n = -10) 0 \ldots 0 0(\text{at } n = 10)] \end{cases}f(1:8) = 2*ones([1,8]); \qquad 8 Makes first 8 entries of f=2.0, i.e.,
                                       % f=[2 2 2 2 2 2 2 2(at n=-3) 0 0...0]
stem(n,f);
grid;
axis([-10, 10, -1, 3]);
title('Left-Sided Step Sequence');
xlabel('sample number, n')
ylabel('f(n)')
```
# **EXAMPLE 2 : ALTERNATING EXPONENTIAL SEQUENCE**

**Problem Statement :** Write a MATLAB M-file to generate and plot the sequence  $f(n)=A(a)^n$  with A=10, a=-0.9 for  $-10 \le n \le 10$ .

# **Problem Solution :**

```
%===================================================================
% Alternating exponential sequence
n = -10:1:10;f = 10*(-0.9) \cdot \text{m}; % f=[10*(-0.9)^(-10) \dots 10*(-0.9)^10]stem(n,f);grid;
axis([-10, 10, -30, 30]);title('Alternating sequence')
xlabel('sample number, n')
ylabel('f(n)')
```
# **EXAMPLE 2 : TEMPERATURE CONVERSION PROGRAM**

**Problem Statement :** The relationship between temperature measured in Fahrenheit (T\_f) and temperature Celsius  $(T_c)$  is given by the equation:

$$
T_{f} = - - T_{c} + 32
$$
  
5.0

Write an M-file that computes and plots the temperature conversion relationship over the range - 50 through 100 degrees Celsius.

You should make sure the vertical and horizontal axes of your graph are properly labeled, and the plot has a suitable title. Your m-file should contain comment statements identifying the author, the purpose of the m-file, and a description of the variables and arrays used in the problem solution.

**Problem Solution :** Here is an M-file containing a first cut solution:

```
% =================================================================
% Temperature Conversion Program for Celsius to Fahrenheit
% covering the range 0 through 100 degrees Celsius.
nopoints = 151;temp = zeros(nopoints,2);
for i = 1 : nopoints
   temp(i,1) = i - 51;temp(i,2) = 9*temp(i,1)/5 + 32;end
plot(temp(:,1), temp(:,2));grid;
xlabel('Temperature (Celsius)');
ylabel('Temperature (Fahrenheit)');
title('Fahrenheit versus Celsius Temperature Conversion');
```
and the figure generated by this m-file.

 The first and second columns of matrix *temp* store the temperature in Celcius and Fahrenheit, respectively.

• In the **plot** command:

```
plot(temp(:,1), temp(:,2));
```
the data points in column one of matrix "temp" are plotted against the data points in column two of "temp."

The temperature arrays can also be constructed by using colon notation and matrix-element operations. For example, the command

```
TempC = [-50:100];
```
will define a one-dimensional array of 151 elements initialized to -50 through 100. A corresponding array of temperatures in Fahrenheit can be assembled by simply writing

```
TempF = TempC*(5/9) + 32; % Arithmetic operations with vectors
```
The slightly modified plot command is:

plot(TempC, TempF) % Simple plot

#### **EXAMPLE 3 : FREE VIBRATION RESPONSE OF AN UNDAMPED SYSTEM**

**Problem Statement :** The time-history free vibration response of an undamped single-degree of

freedom oscillator is given by:

 v(o)  $x(t) = x(0) \cos (wt) + --- \sin (wt)$ w

where,

```
t = time.x(t) = displacement at time t.
v(t) = velocity at time t.
   w = sqrt(k/m)= circular natural frequency of the system.
    m = the system mass.
   k = the system stiffness.
```
The natural period of this system is

 $T = 2*pi*sqrt(m/k)$ .

Now let's suppose that the system has mass  $= 1$ , stiffness  $= 10$ , and an initial displacement and velocity  $x(0) = 10$  and  $y(0) = 10$ .

Write a MATLAB M-file that will compute and plot the "displacement versus time" (i.e.,  $x(t)$ ) versus t) and "velocity versus time" (i.e., v(t) versus t ) for the time interval 0 through 10 seconds. To ensure that your plot will be reasonably smooth, choose an increment in your displacement and velocity calculations that is no larger than 1/10 of the system period T. (An elegant solution to this problem would do this automatically).

**Solution :** Here is an M-file containing a first cut solution:

```
% =================================================================
% Compute dynamic response of an undamped system.
% Setup array for storing and plotting system response
nopoints = 501;
response = zeros(npoints, 3);% Problem parameters and initial conditions
mass = 1;stiff = 10;w = sqrt(stiff/mass);dt = 0.02;display 0 = 1;velocity0 = 10;
% Compute displacement and velocity time history response
for i = 1 : nopoints + 1
   time = (i-1)*dt;
   response(i,1) = time;response(i,2) = disp10*cos(w*time) + velocity0/w*sin(w*time); response(i,3) = -displ0*w*sin(w*time) + velocity0*cos(w*time);
end
% Plot displacement versus time
```

```
plot(response(:,1), response(:,2));hold;
% Plot velocity versus time
plot(response(:,1), response(:,3));grid;
xlabel('Time (seconds)');
ylabel('Displacement (m) and Velocity (m/sec)');
title('Time-History Response for SDOF Oscillator');
```
The velocity of the system versus time is given by the derivative of the displacement with respect to time. In mathematical terms:

```
 d
v(t) = -x(t) = -displ0* w*sin(w*t) + velocity0*cos(w*t);dt de la de la posta de la posta de la posta de la posta de la posta de la posta de la posta de la posta de la
```
where displ0 and velocity0 are the displacement and velocity of the system at  $t = 0$ .

The natural period of this system is

 $T = 2*pi*sqrt(m/k)$  $= 6.282/sqrt(10)$  $= 2.0$  seconds.

The timestep increment  $dt = 0.02$  seconds easily satisfies the stated criteria for a smooth graph.

The first column of response stores the time, and the second and third columns of response the displacement and velocity, respectively.

A second way of computing the time, displacement, and velocity vectors is

 $time = 0.0:0.02:10;$ displ = displ0\*cos(w\*time) + velocity0/w\*sin(w\*time); velocity = -displ0\*w\*sin(w\*time) + velocity0\*cos(w\*time);

The first statement generates a (1x501) matrix called time having the element values 0, 0.02, 0.04 .... 10.0. The dimensions of matrices "displ" and "velocity" are inferred from the dimensions of "temp" with the values of the matrix elements given by the evaluation of formulae on the right-hand side of the assignment statements.

Now the plots can be generated with:

```
 plot(time, displ);
 hold;
 plot(time, velocity);
```
So how do we know that these graphs might be correct? First, notice that at  $t = 0$  seconds, the displacement and velocity graphs both match the stated initial conditions. Second, note that because the initial velocity is greater than zero, we expect the displacement curve to initially increase. It does. A final point to note is the relationship between the displacement and velocity. When the oscillator displacemnt is at either its maximum or minimum value, the mass will be at rest for a short time. In mathematical terms, peak values in the displacement curve correspond to zero values in the velocity curve.

# **MISCELLANEOUS FEATURES**

You may have discovered by now that MATLAB is case sensitive, that is

"a" is not the same as "A."

If this proves to be an annoyance, the command

>> casesen

will toggle the case sensitivity off and on.

The MATLAB display only shows 5 digits in the default mode. The fact is that MATLAB always keeps and computes in a double precision 16 decimal places and rounds the display to 4 digits. The command

```
 >> format long
```
will switch to display all 16 digits and

```
 >> format short
```
will return to the shorter display. It is also possible to toggle back and forth in the scientific notation display with the commands

```
 >> format short e
```
and

```
 >> format long e
```
It is not always necessary for MATLAB to display the results of a command to the screen. If you do not want the matrix A displayed, put a semicolon after it, A;. When MATLAB is ready to proceed, the prompt >> will appear. Try this on a matrix right now.

Sometimes you will have spent much time creating matrices in the course of your MATLAB session and you would like to use these same matrices in your next session. You can save these values in a file by typing

>> save filename

This creates a file

filename.mat

which contains the values of the variables from your session. If you do not want to save all variables there are two options. One is to clear the variables off with the command

```
 >> clear a b c
```
which will remove the variables a,b,c. The other option is to use the command

>> save x y z

which will save the variables x,y,z in the file filename.mat. The variables can be reloaded in a future session by typing

>> load filename

When you are ready to print out the results of a session, you can store the results in a file and print the file from the operating system using the "print" command appropriate for your operating system. The file is created using the command

>> diary filename

Once a file name has been established you can toggle the diary with the commands

>> diary on

and

>> diary off

This will copy anything which goes to the screen (other than graphics) to the specified file. Since this is an ordinary ASCII file, you can edit it later.

I am going to describe the basic programming constructions. While there are other constructions available, if you master these you will be able to write clear programs.

# **PROGRAMMING SUGGESTIONS**

Here are a few pointers for programming in MATLAB:

- 1. use indented style that you have seen in the above programs. It makes the programs easier to read, the program syntax is easier to check, and it forces you to think in terms of building your programs in blocks.
- 2. Put lots of comments in your program to tell the reader in plain English what is going on. Some day that reader will be you, and you will wonder what you did.
- 3. Put error messages in your programs like the ones above. As you go through this manual, your programs will build on each other. Error messages will help you debug future programs.
- 4. Always structure your output as if it will be the input of another function. For example, if your program has "yes-no" type output, do not have it return the words "yes" and "no," rather return 1 or 0, so that it can be used as a condition for a branch or while loop construction in the future.
- 5. In MATLAB, try to avoid loops in your programs. MATLAB is optimized to run the builtin functions. For a comparison, see how much faster  $A * B$  is over mult $(A, B)$ . You will be amazed at how much economy can be achieved with MATLAB functions.
- 6. If you are having trouble writing a program, get a small part of it running and try to build on that. With reference to 5), write the program first with loops, if necessary, then go back and improve it.

# **ACKNOWLEDGEMENTS**

This tutorial is a modified version of Mark Austin's Matlab Tutorial, University of Maryland, College Park.